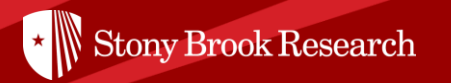

# Pivot by Proquest

### ' Finding funding opportunities and faculty profiles through Pivot

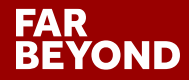

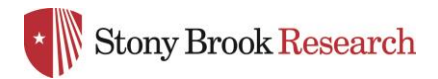

## What is PIVOT?

The Office of the Vice President for Research subscribes to Pivot, which is a web-based discovery and workflow tool that combines a comprehensive source of global funding opportunities with the largest collection of scholar profiles into one intuitive solution.

' With Pivot, faculty, research administrators, postdocs, and graduate students can easily explore new avenues for funding, view funding opportunities uniquely matched to their scholar profile, collaborate with colleagues, and build a funding strategy that supports both immediate and long-term funding needs.

For more information or assistance with building your profile or searches, please contact OPD at [OPD\\_OVPR@stonybrook.edu.](mailto:OPD_OVPR@stonybrook.edu)

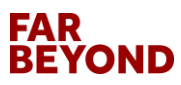

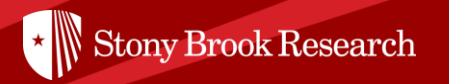

## ' How can I make Pivot work most effectively for me?

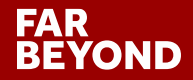

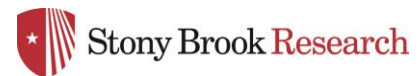

## Step 1: Create your account at<https://pivot.proquest.com/>

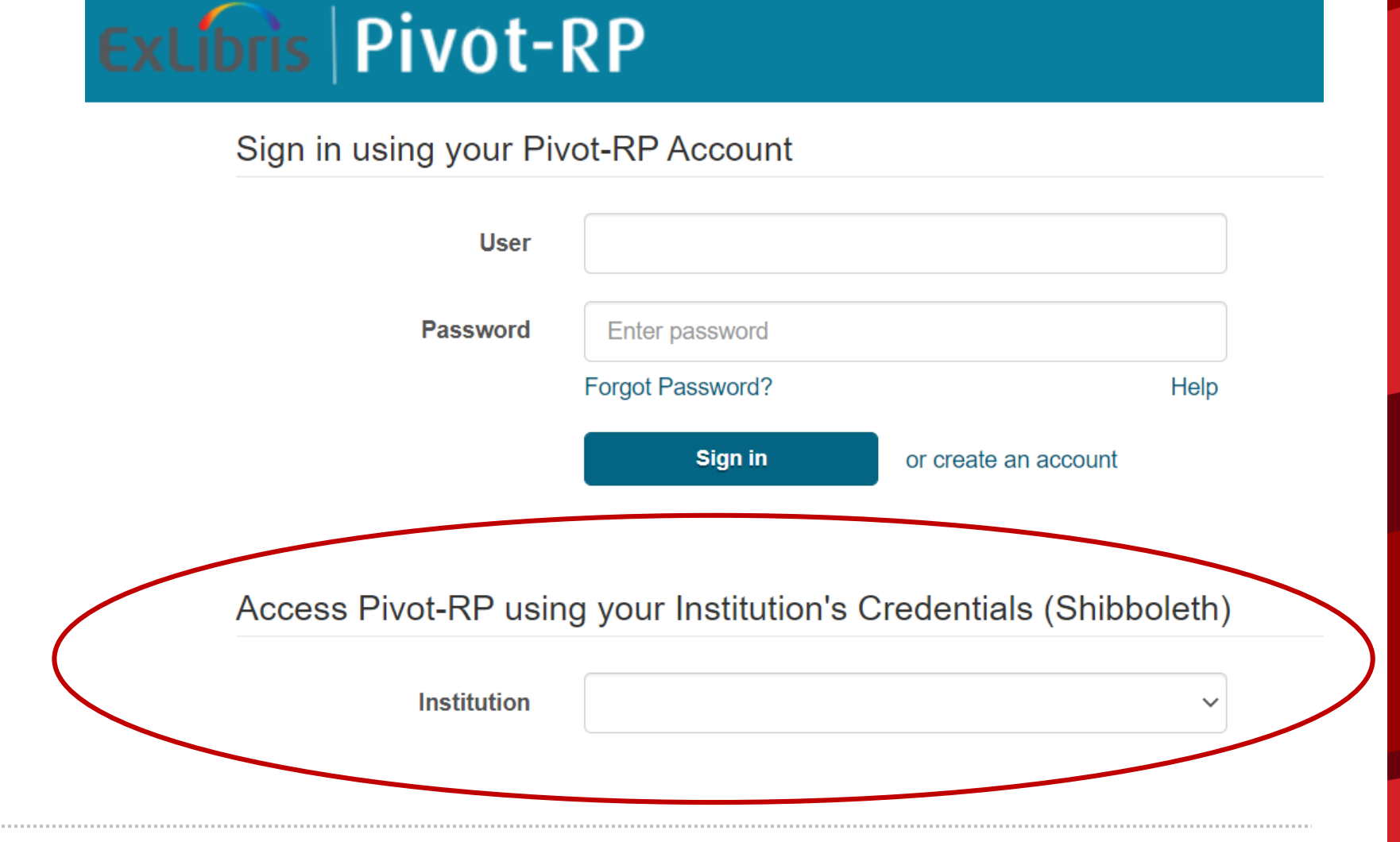

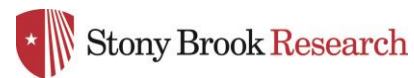

## Step 2: Log into PIVOT

Sign in using your Pivot-RP Account

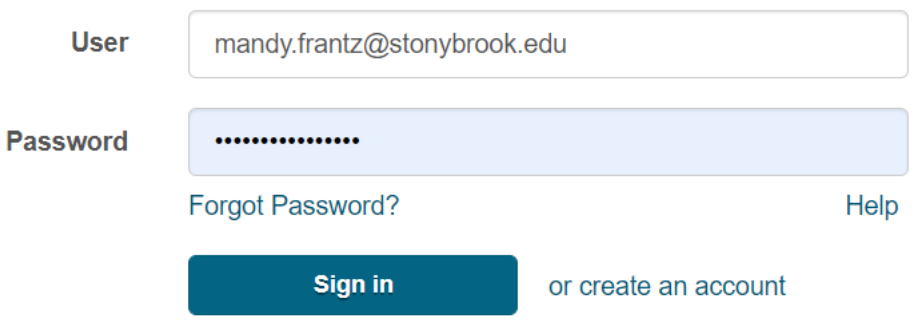

For most faculty members, you will see a profile already set up when you first log in. You may see more than one profile. If there is more than one profile for you, select the 'THIS IS ME' option of the profile that is most current and email us at OPD OVPR@stonybrook.edu and we will ask that the second profile be removed. If you do not see a profile for you, you can create your own by following their prompts or email us and we will add your information.

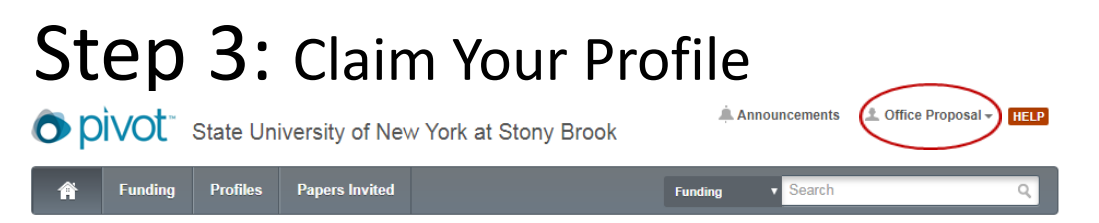

Under your Profile drop down menu in the top right corner, select Claim Profile. You must 'Claim' your profile to begin receiving funding opportunities or editing your profile.

#### FAR YOND

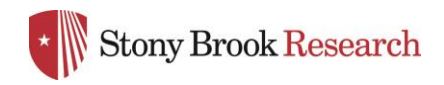

## Editing Your Profile

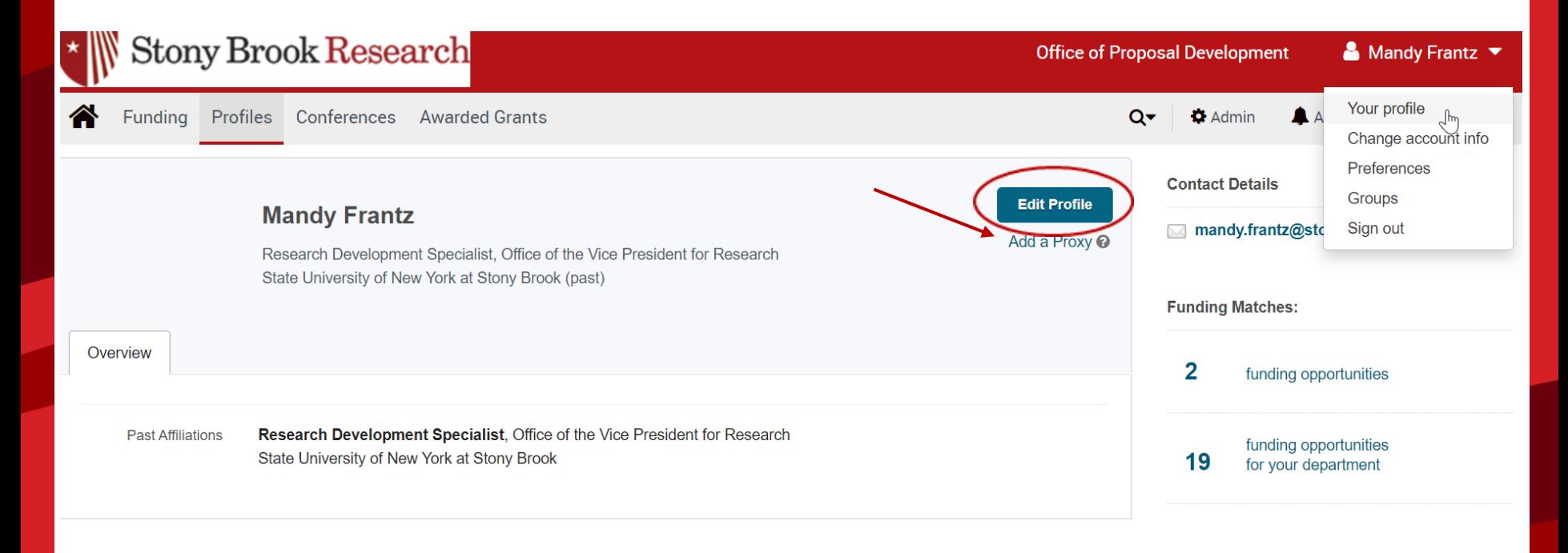

You can edit your profile at any time by going under your profile tab in the upper right hand corner.

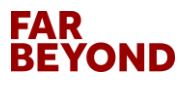

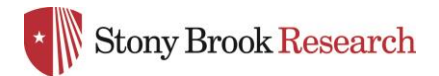

## Editing Your Profile

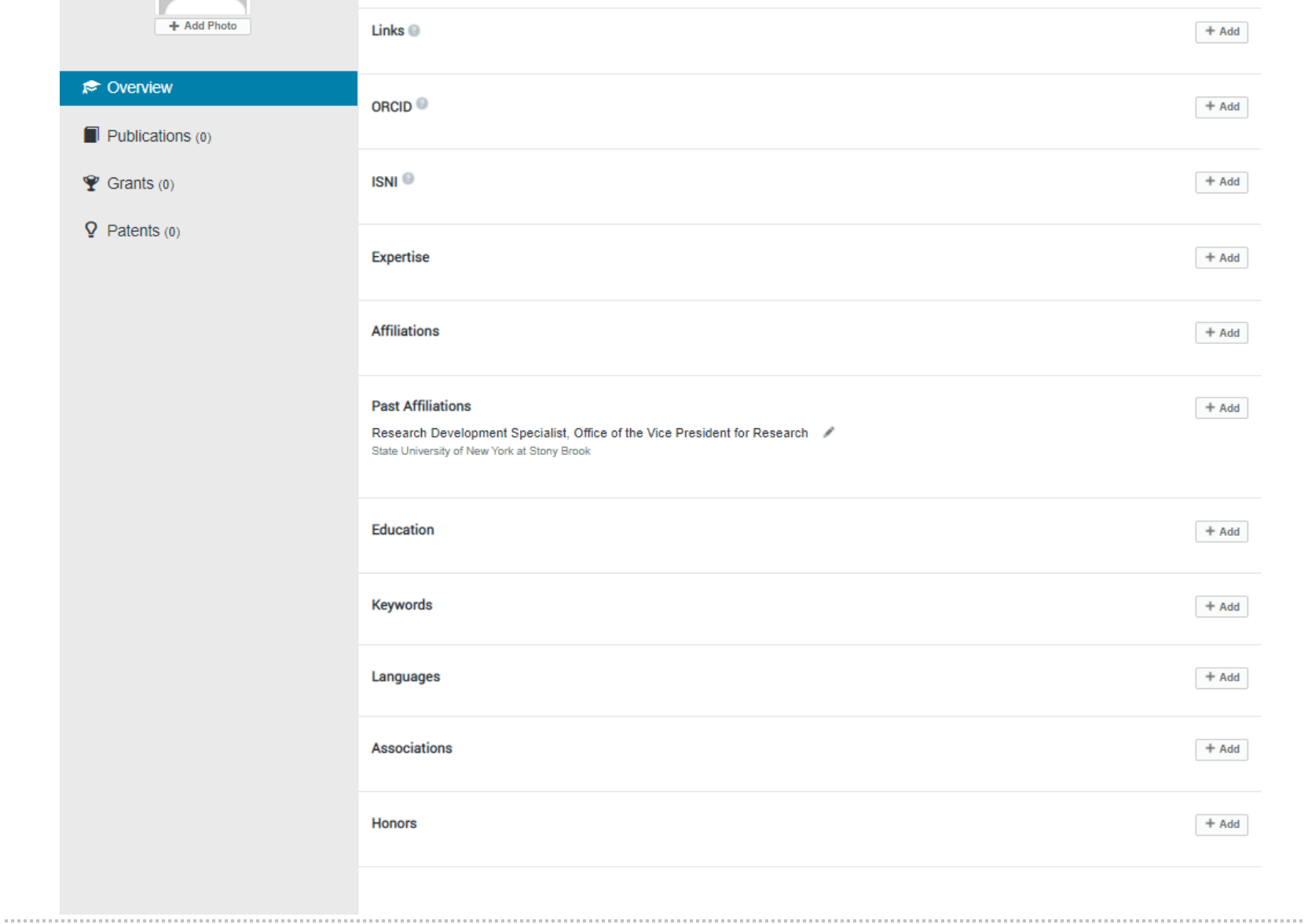

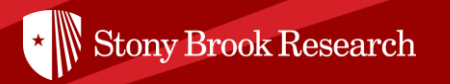

## ' Now that I have a profile on Pivot, what can I do?

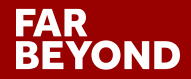

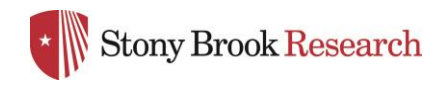

### Home Page

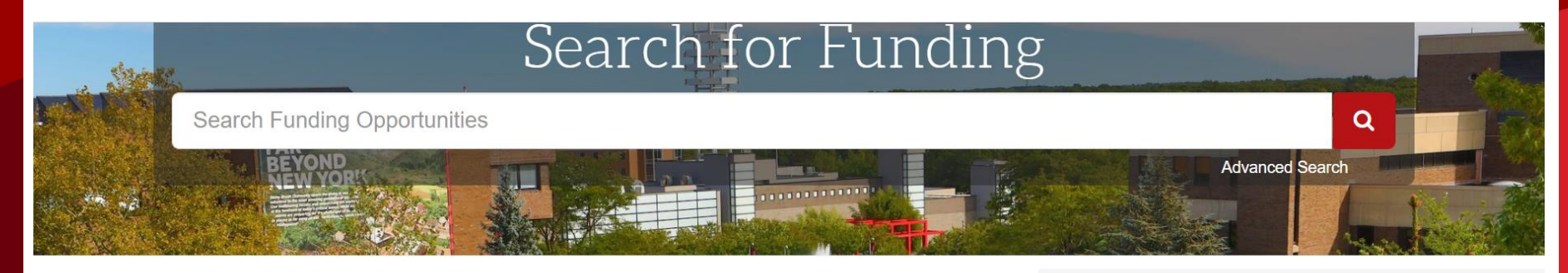

#### Welcome, Mandy

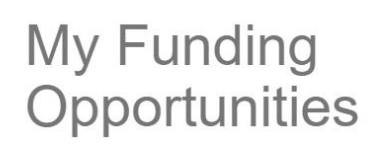

**Tracked Opps Saved Searches** Advisor

**Curated Opps** 

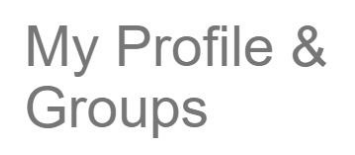

**My Profile Profile Proxies** Groups

Preferences

#### **Tips & Resources**

The following tips and resources are available to help you:

- "How to" documentation: Visit the Knowledge **Center**
- Tips for searching for Funding and Profiles
- Videos: Short YouTube videos to help you learn how to edit your profile, search for funding, set-up alerts, and other features. Visit the YouTube channel.

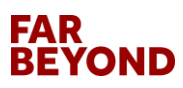

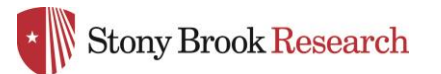

### Advanced Funding Opportunities Search

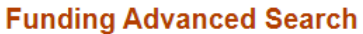

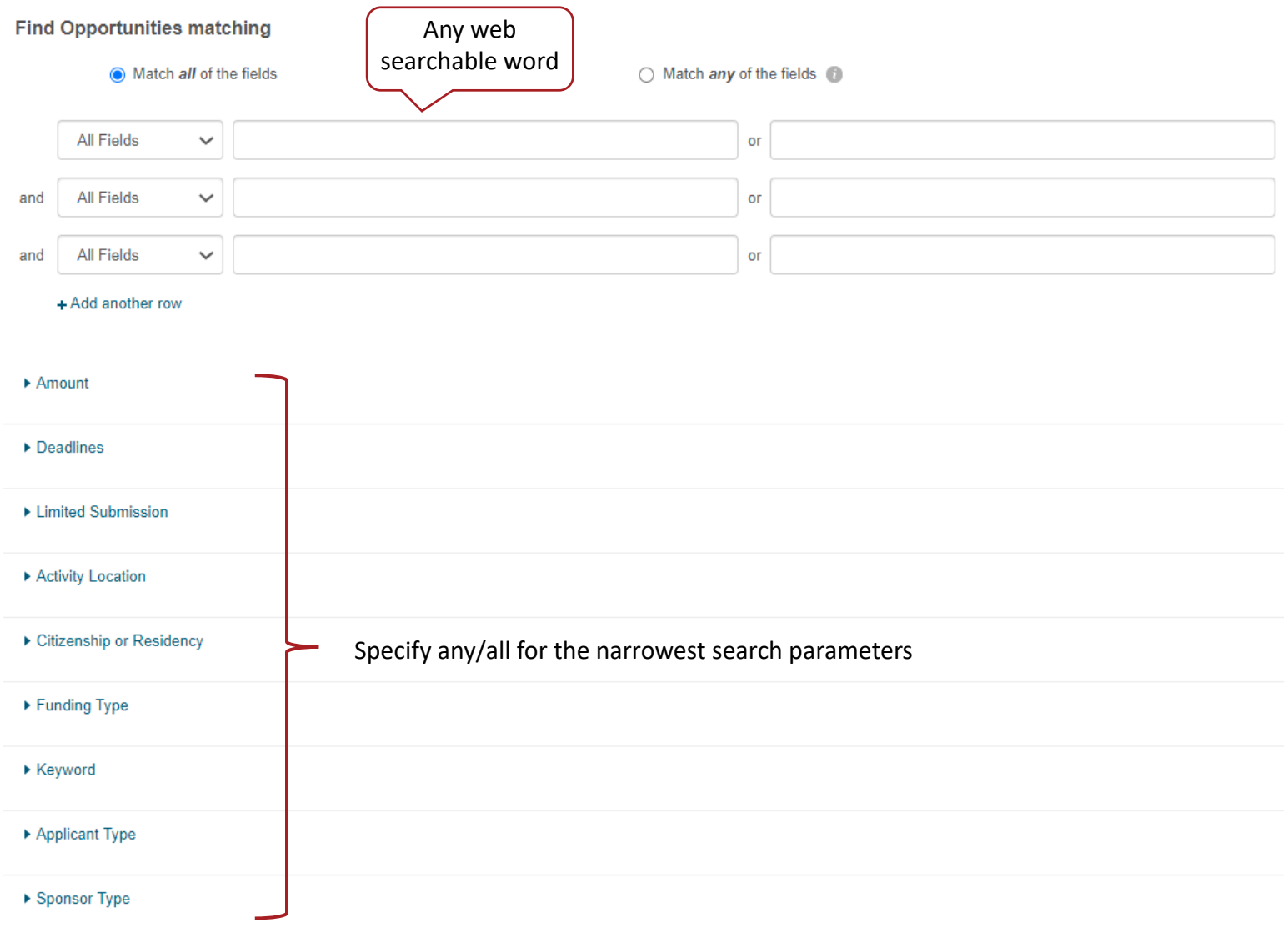

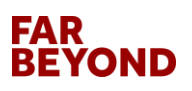

\*Find OR Exclude funding opportunities based on your specific parameters

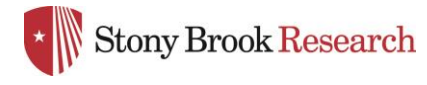

## Advanced Search Contd.

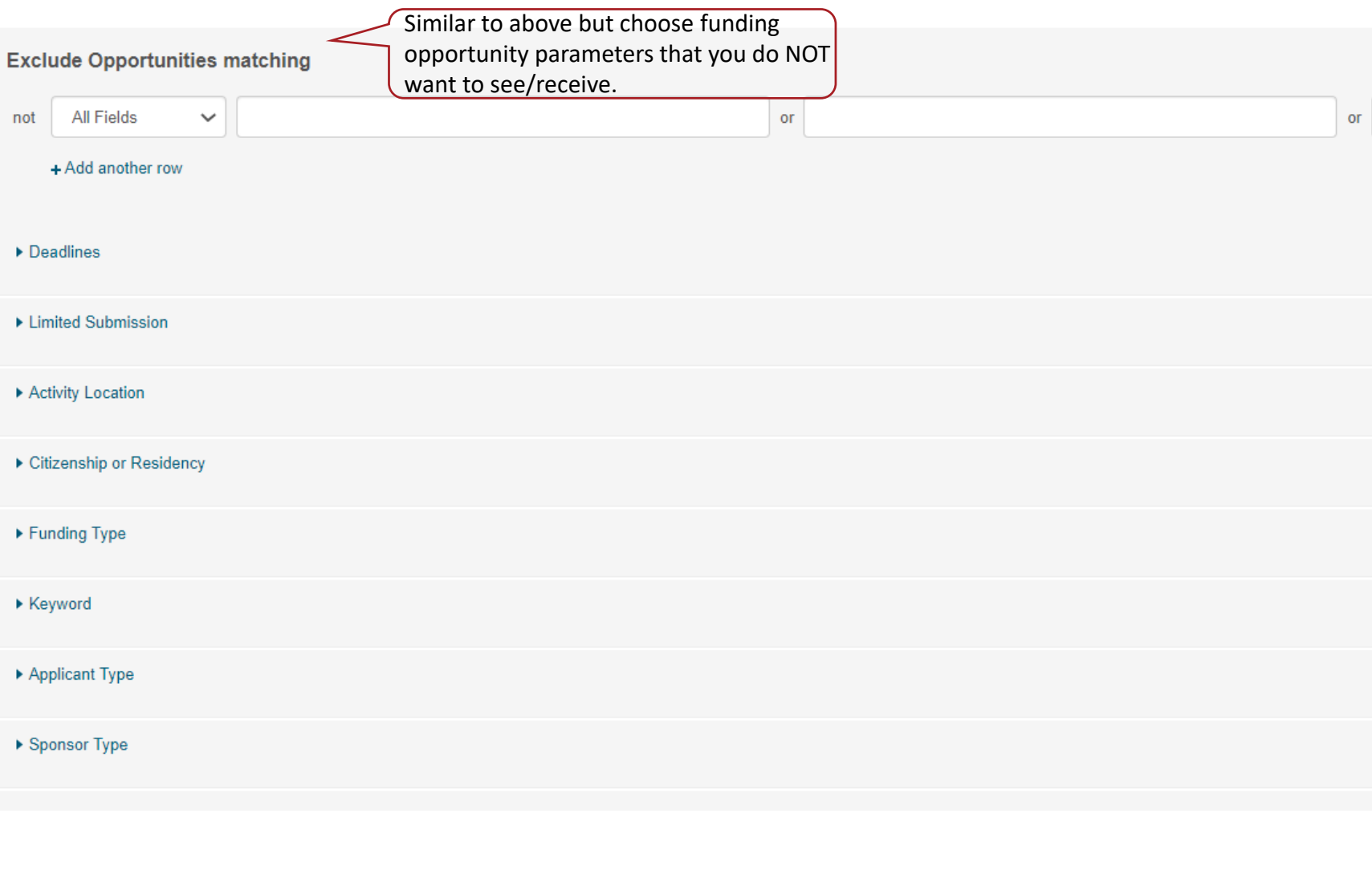

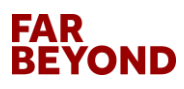

**\* Stony Brook Research** 

### Save Your Search

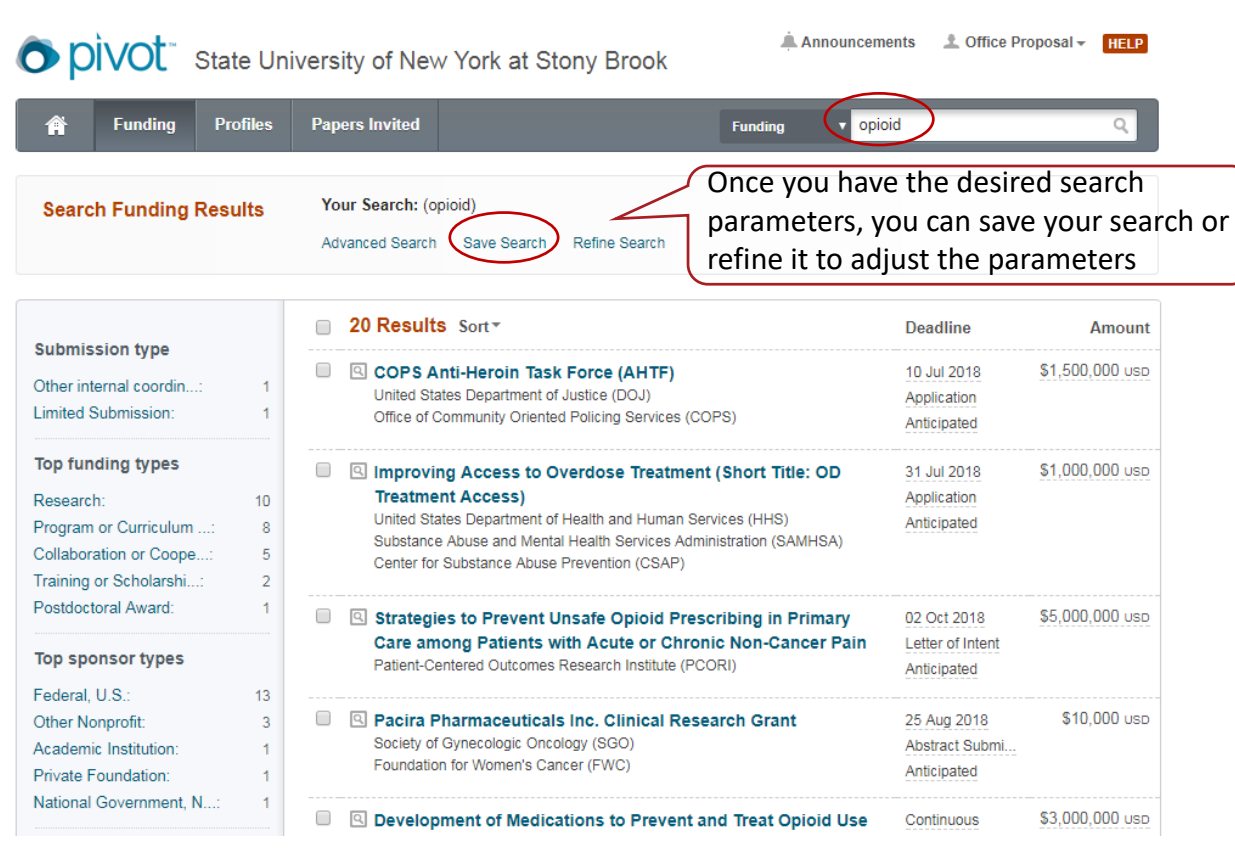

Cancel

Save your search

 $\times$ 

**Save** 

Choose a name for your search: Opioid ⊌ W ould you like to receive a weekly email containing new or updated opps from this query? Make sure this box is checked to receive weekly emails on this particular search. You may choose multiple searches and will receive an email that is tailored to each.

## **FAR**

**COLL** 

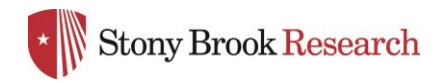

## Funding Opportunity Page

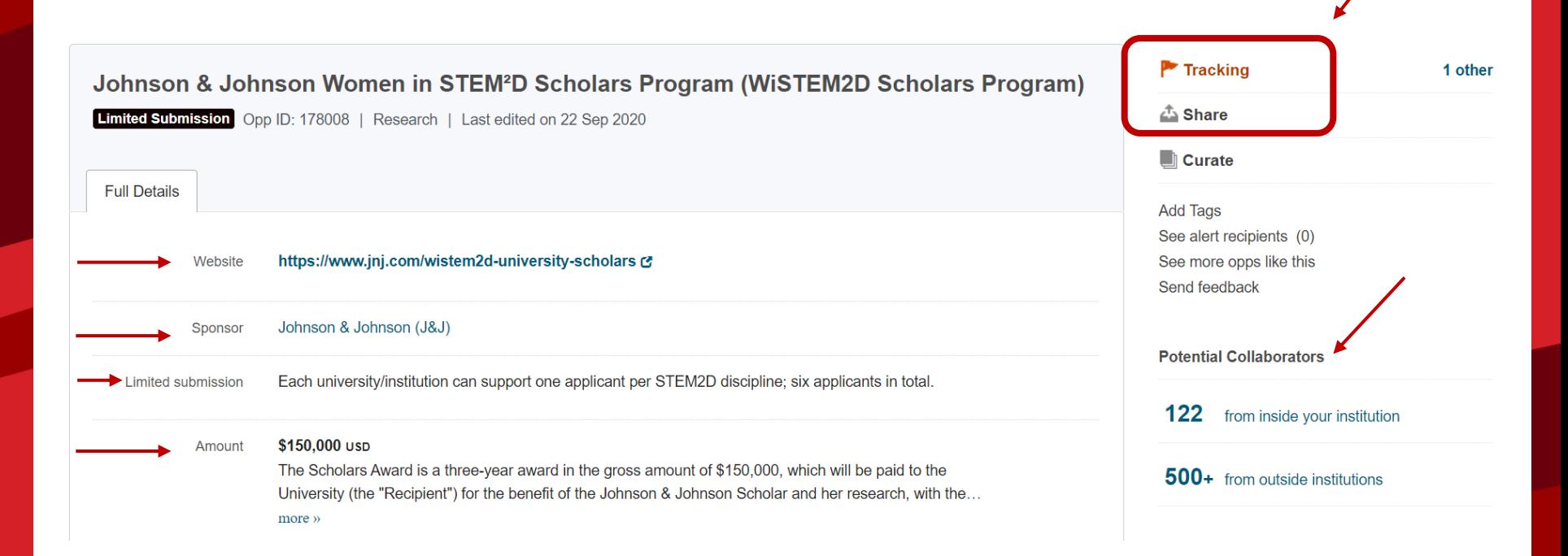

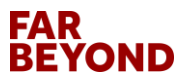

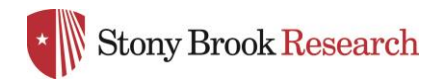

#### Funding Opportunity Page Contd.

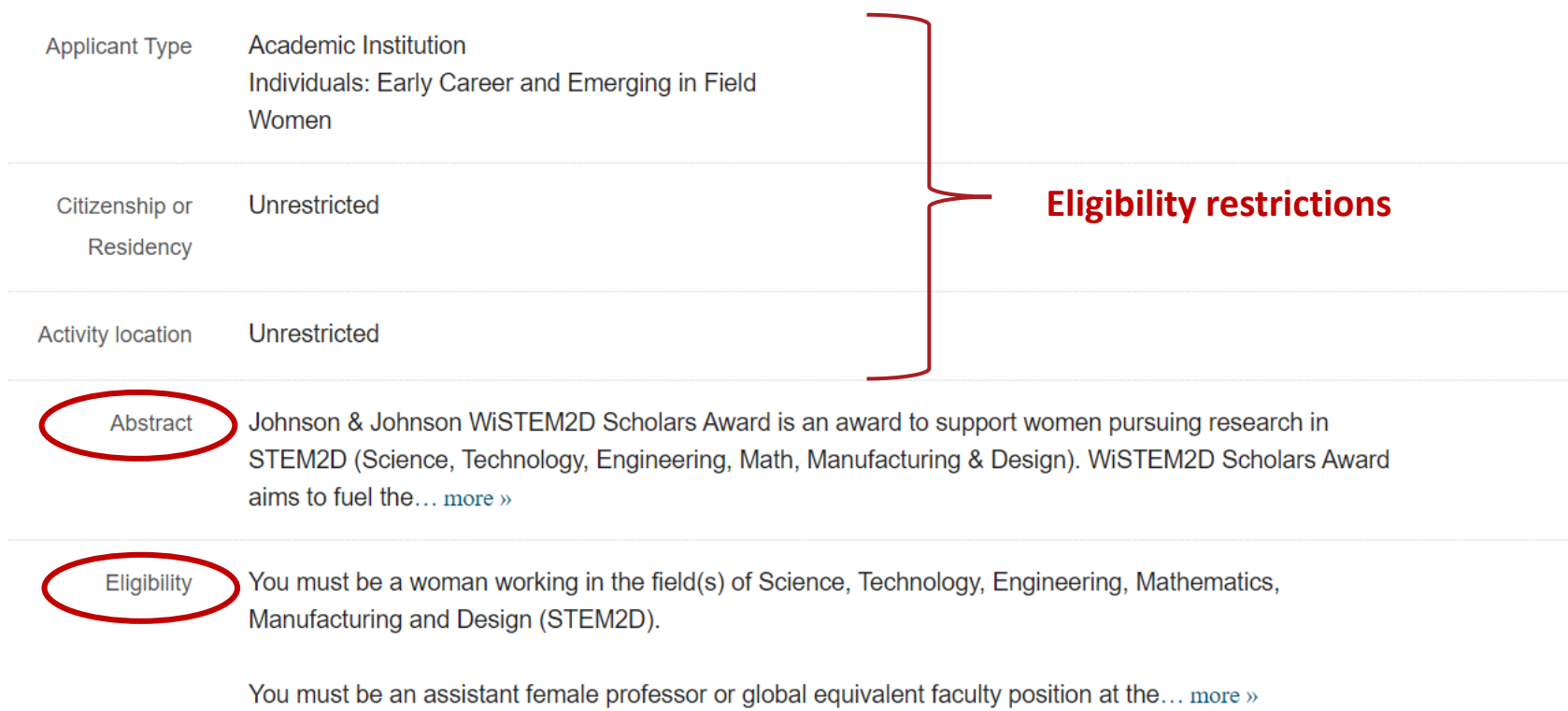

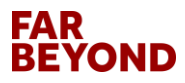

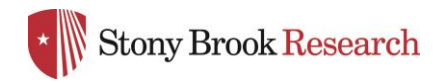

#### Funding Opportunity Page Contd.

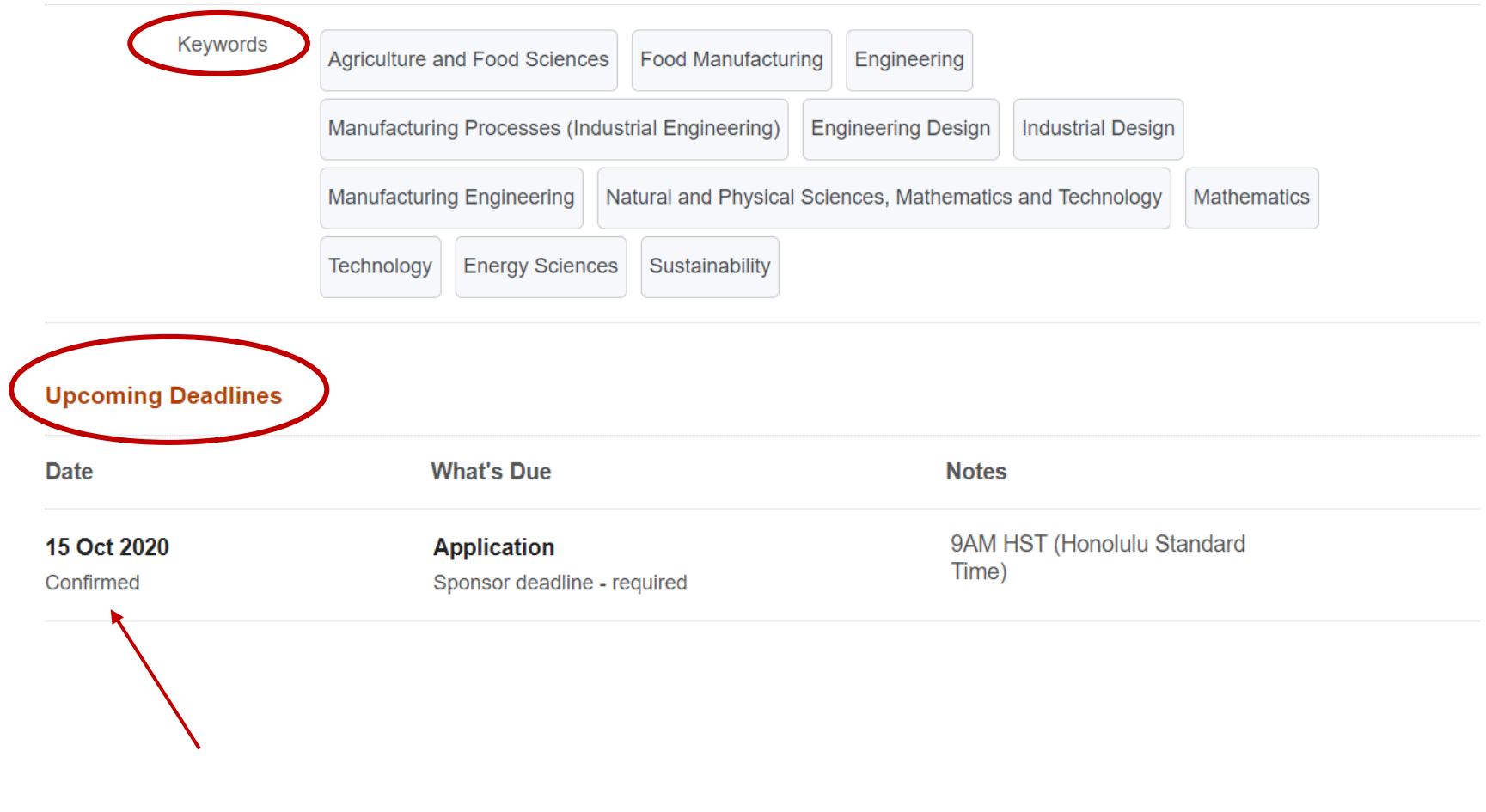

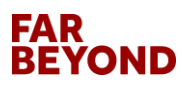

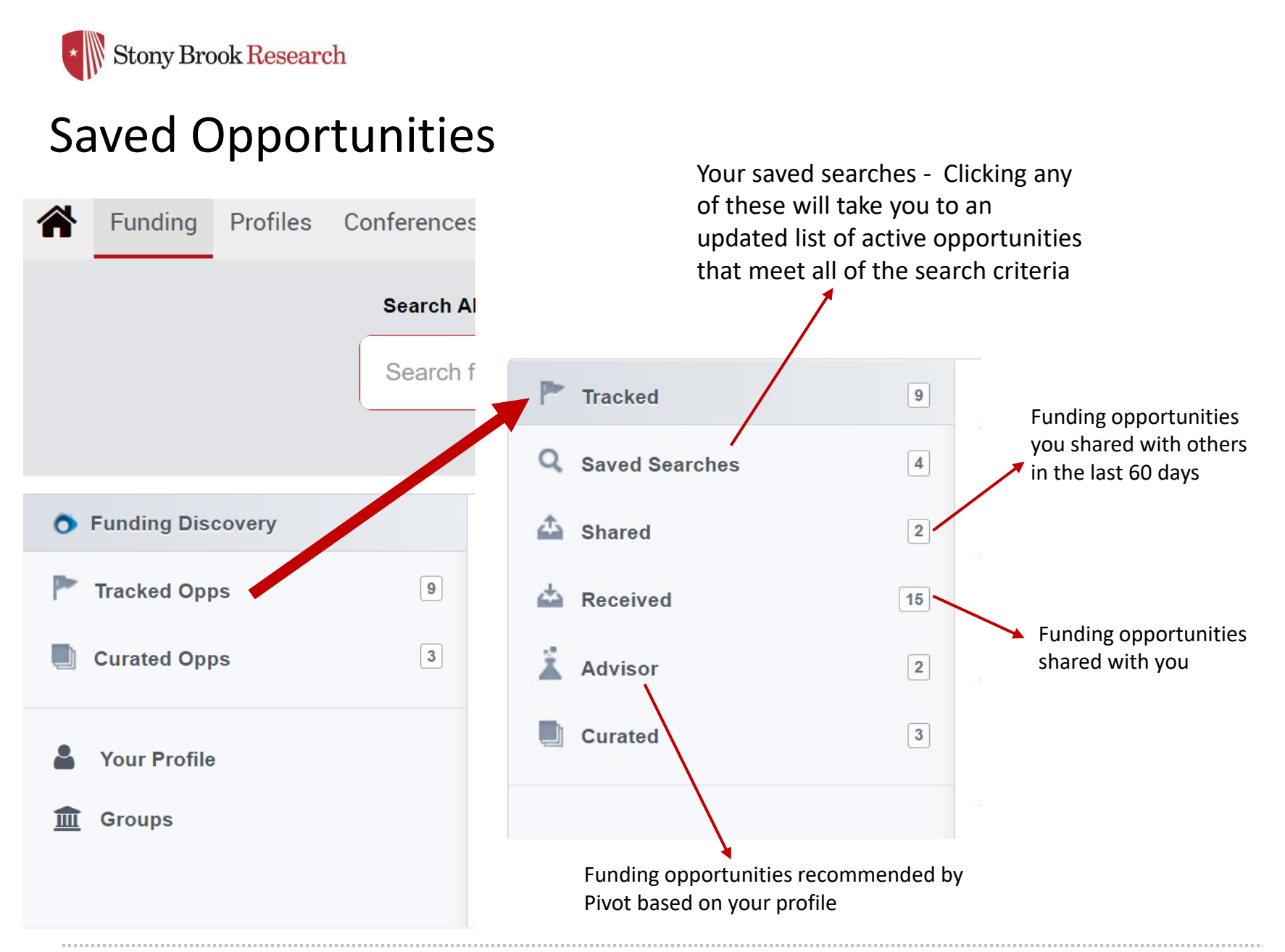

#### **FAR BEYOND**

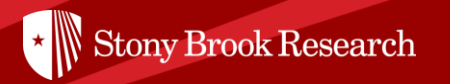

# How can I use Pivot to look at faculty interests?

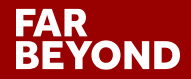

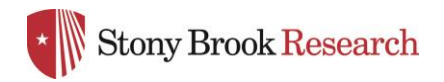

## Faculty Profiles Search

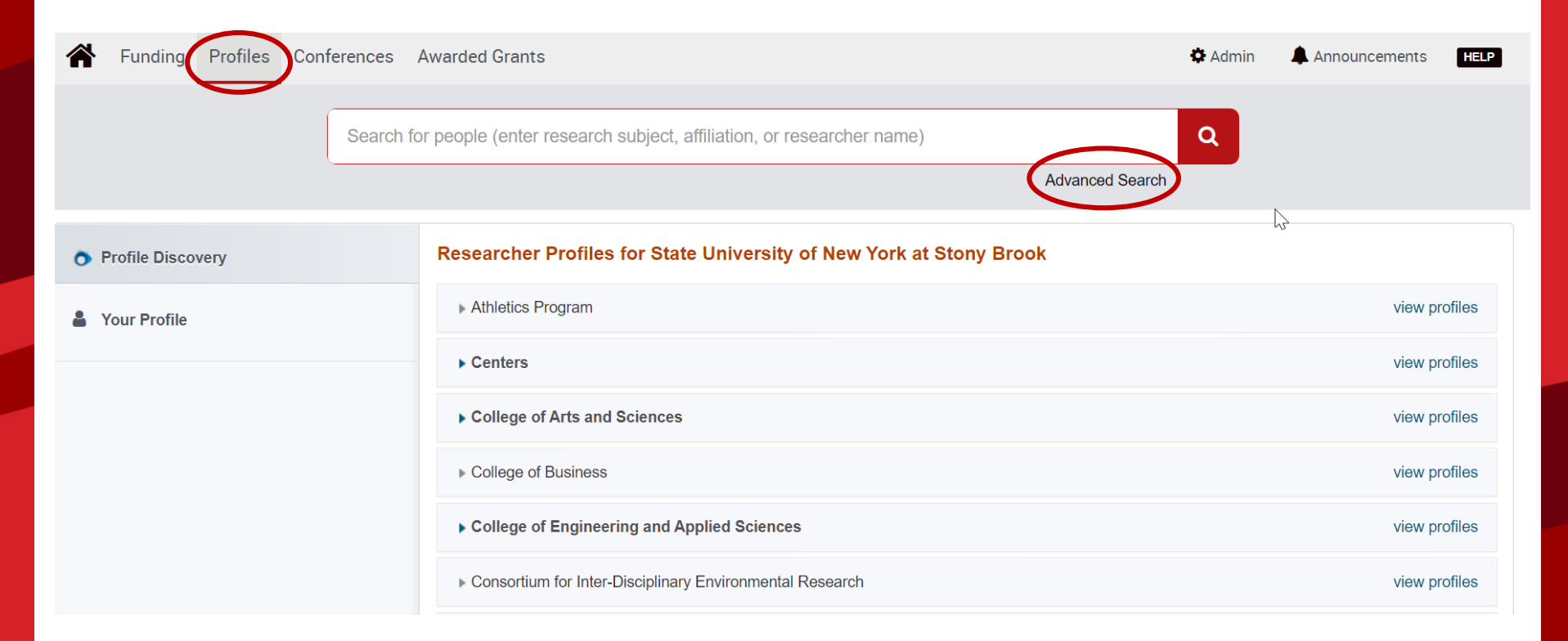

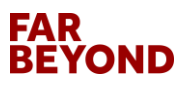

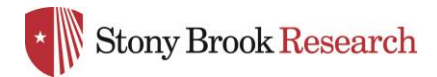

## Faculty Profiles Advanced Search

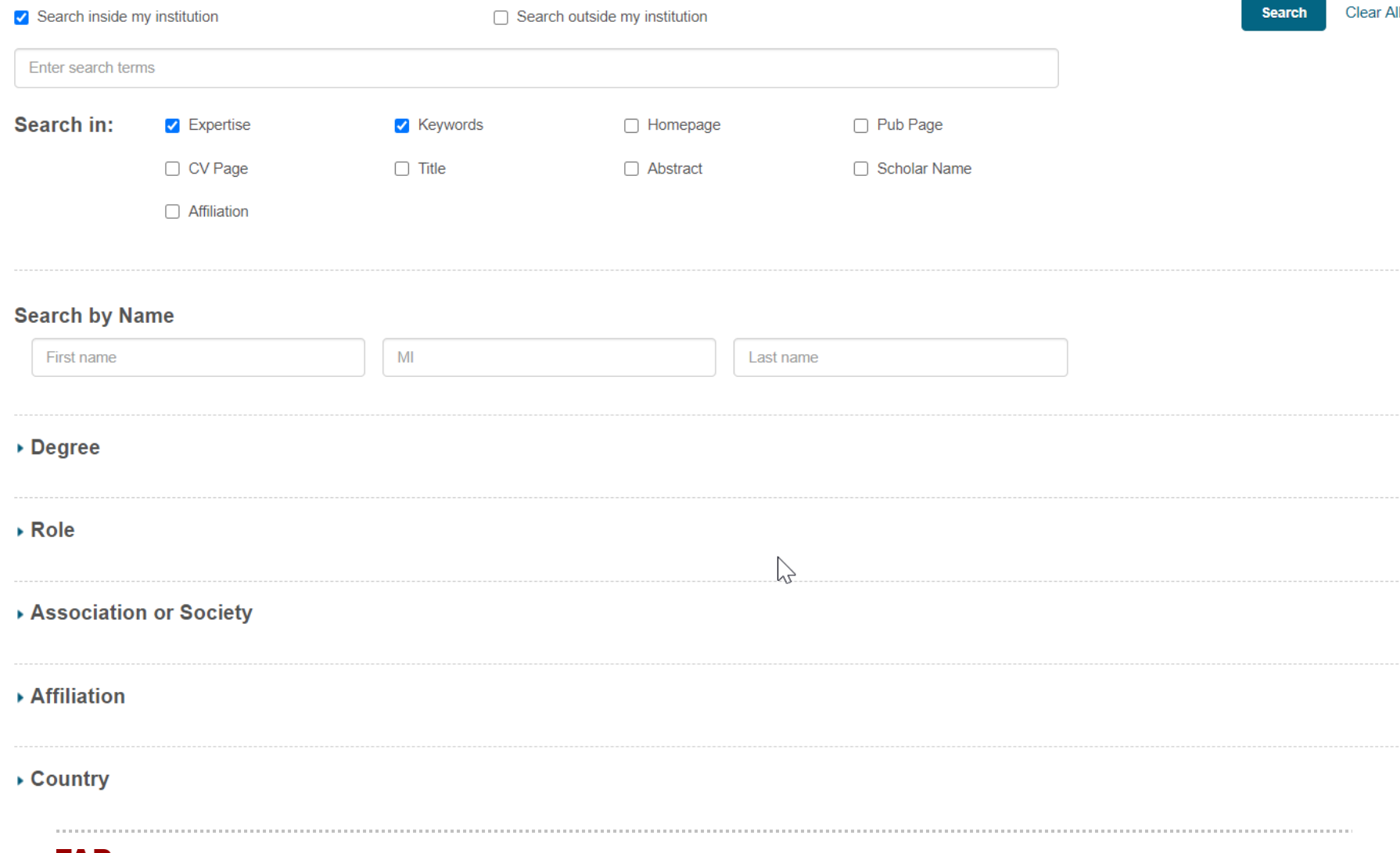

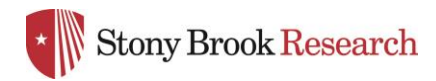

## Faculty Profiles Advanced Search – Filtering Results

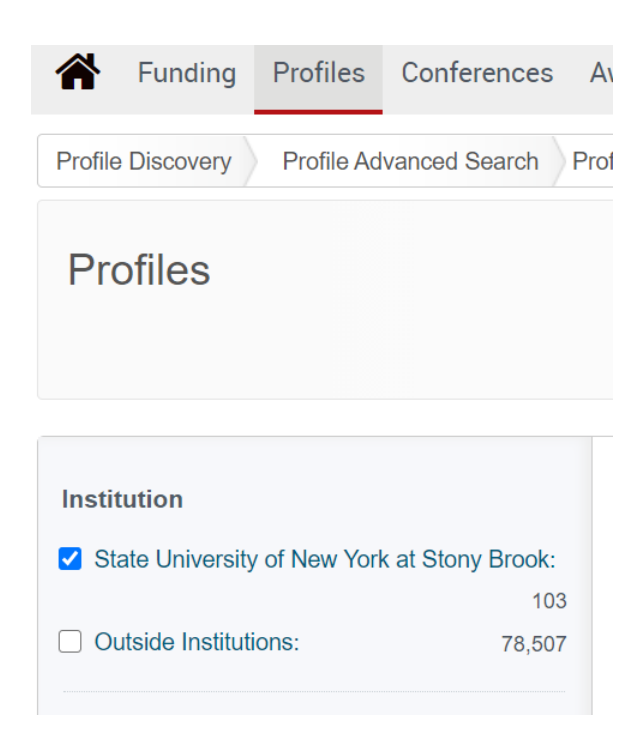

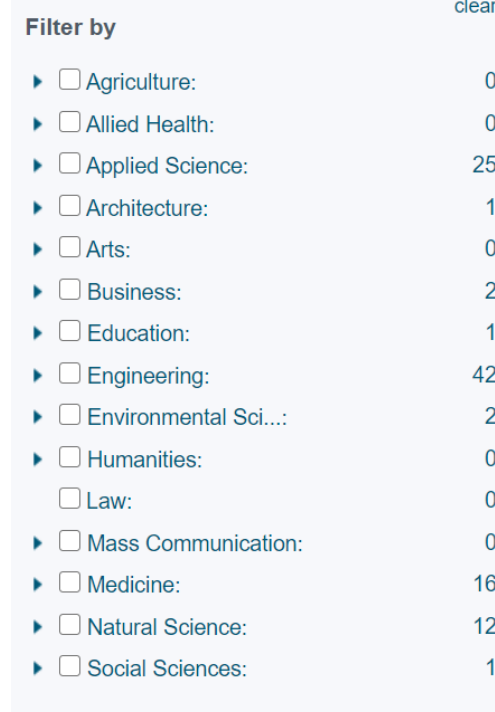

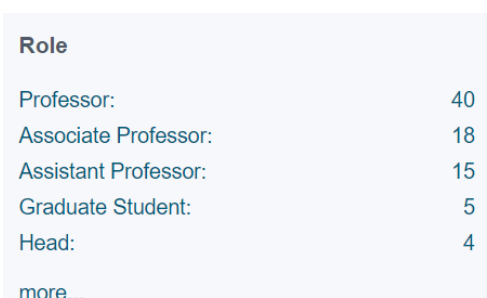

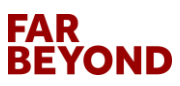

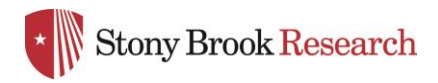

## Faculty Profile Page

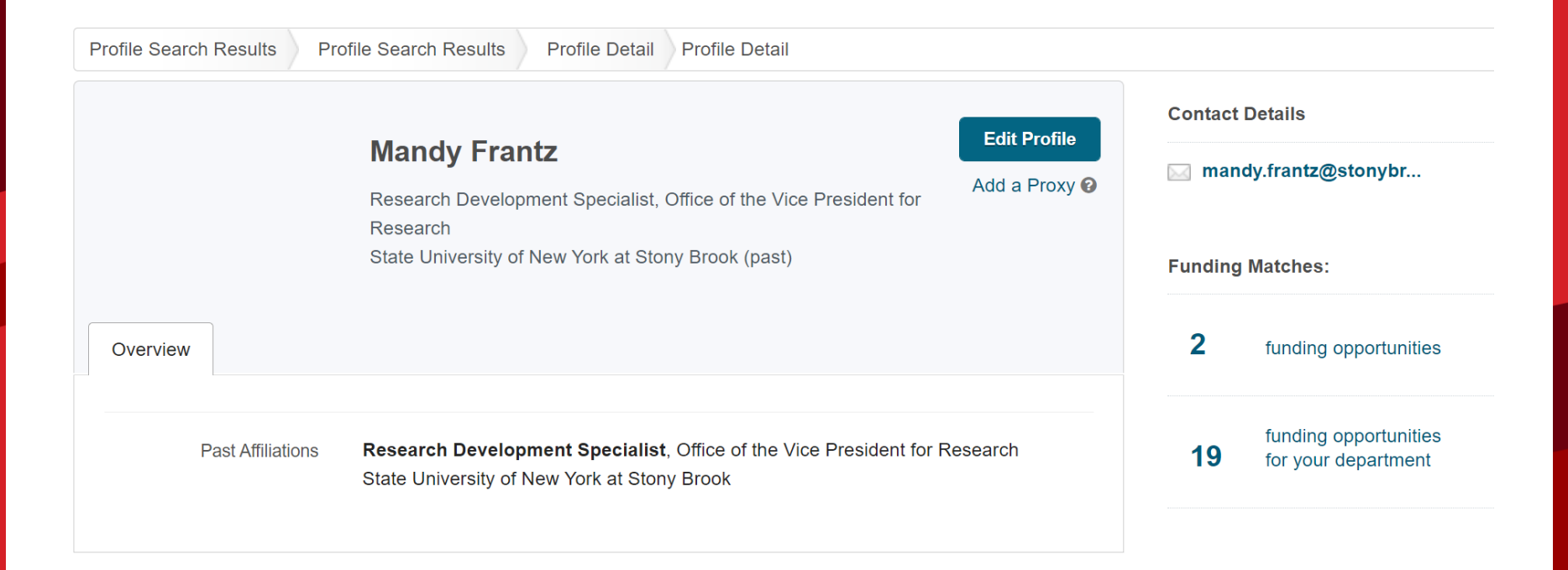

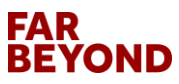

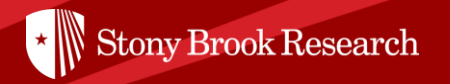

# How can I use Pivot to bring the funding opportunities and faculty profiles together?

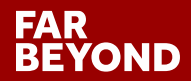

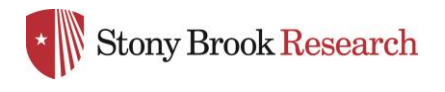

## Groups

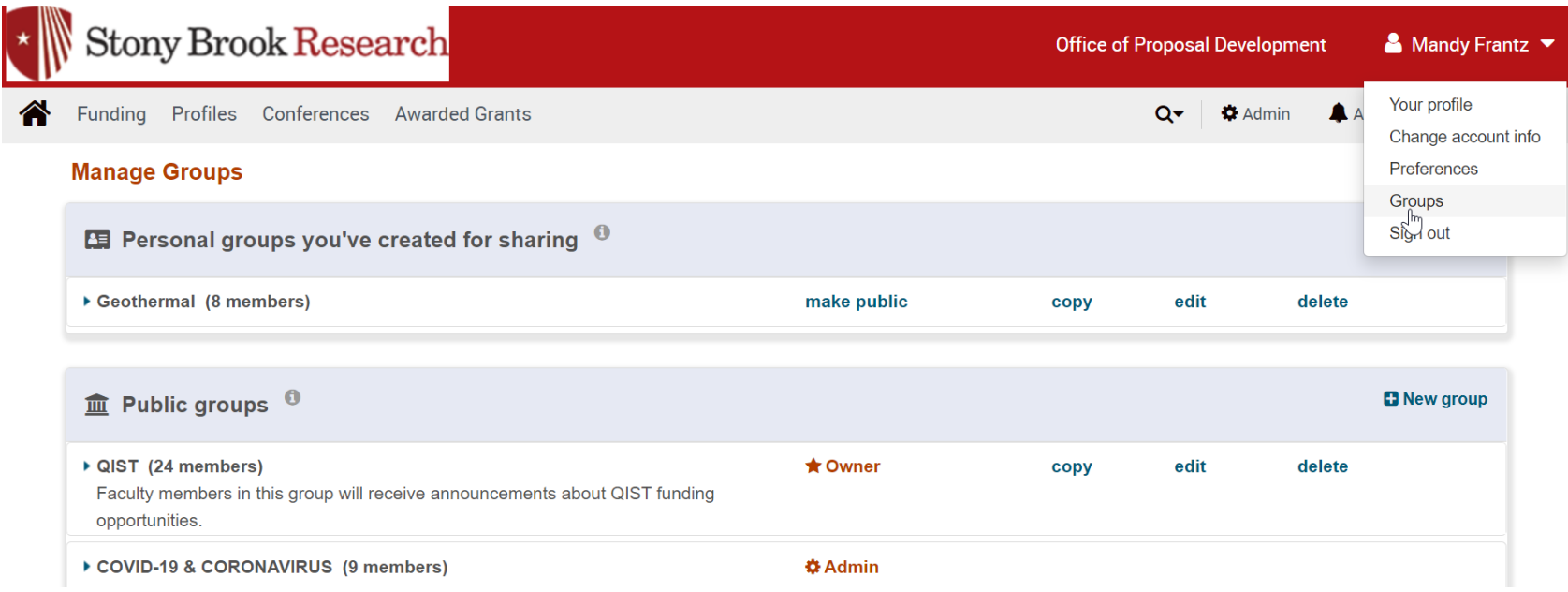

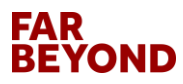

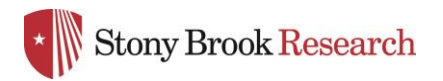

## Groups

#### Add a New Group<sup>0</sup>

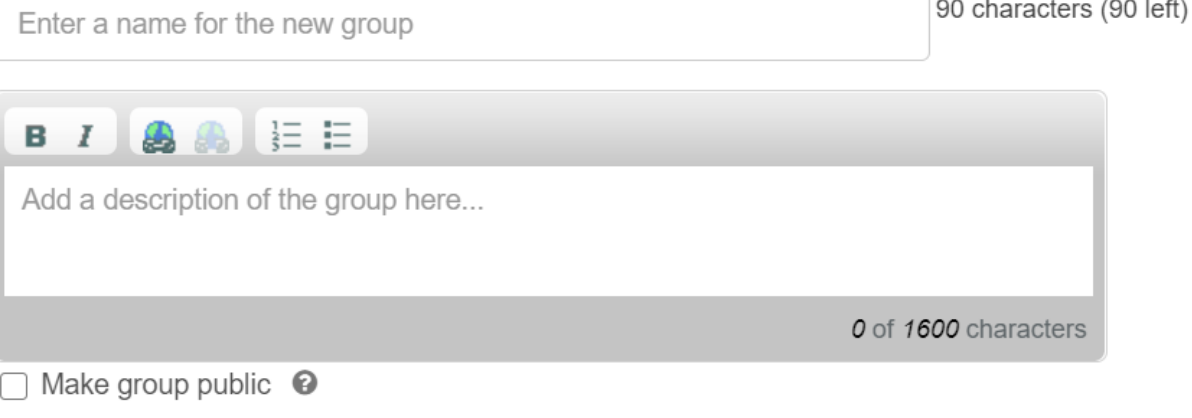

#### Add the people that should be in this group @

Type a name or email address

#### ▶ Groups you can copy from <sup>●</sup>

Cancel

**Submit** 

×

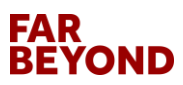

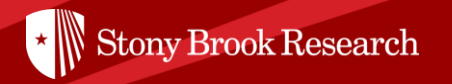

# ' assisting faculty to How does Pivot fit into OPD's mission of expand their research?

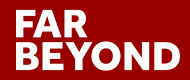

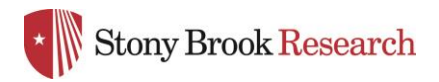

## OPD Funding Opportunities

Stony Brook Research | Office of Proposal Development

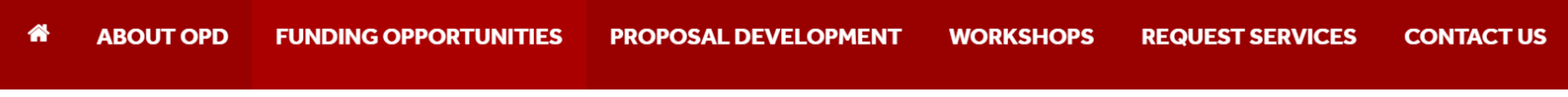

Home > Find Funding

#### **Find Funding**

#### Funding

**COVID-19 FUNDING OPPORTUNITIES** 

> EARLY CAREER

> LIMITED COMPETITIONS

> OVPR SEED GRANT PROGRAM

**PIVOT** 

The Office of Proposal Development (OPD) is committed to assisting Stony Brook University faculty expand their research. Our team regularly searches for funding opportunities tailored to specific research interests of the SBU community. OPD maintains the following lists of current and upcoming research funding opportunities: Early Career Funding, Limited Competitions, and Seed Funding Program. OPD also manages the PIVOT database which is a comprehensive global source of funding opportunities for researchers at every level.

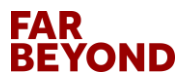

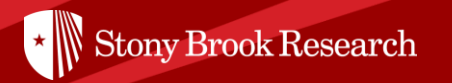

# Questions?

## Contact OPD\_OVPR@stonybrook.edu

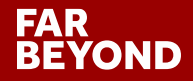